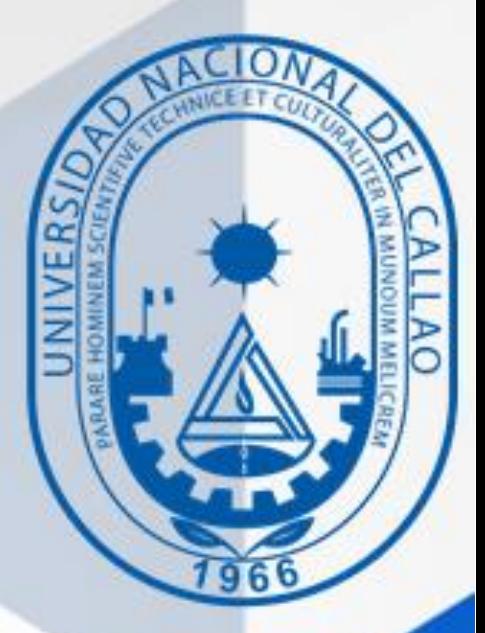

# MANUAL DIRIGIDO A ESTUDIANTES

## MANUAL PARA VERIFICAR DEUDAS

OFICINA DE TECNOLOGÍAS DE LA INORMACIÓN Y COMUNICACIÓN

**Oficina de Tecnologías de Información y Comunicación**

## MANUAL PARA VERIFICAR DEUDAS

#### 1. INGRESAR AL SISTEMA DE GESTIÓN ACADÉMICA.

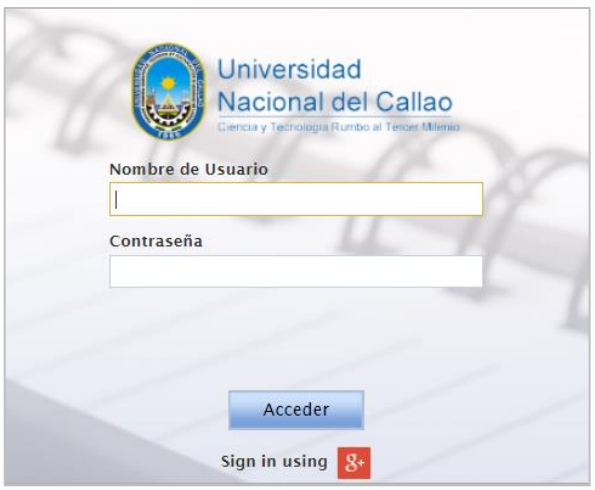

### 2. INGRESAR AL MÓDULO DE "DEUDAS Y PAGOS ALUMNO"

En el menú del sistema de gestión académica seleccionar:

- − Aplicación
- − Gestión educativa
- − Herramienta de análisis
- − Deudas y Pagos Alumno

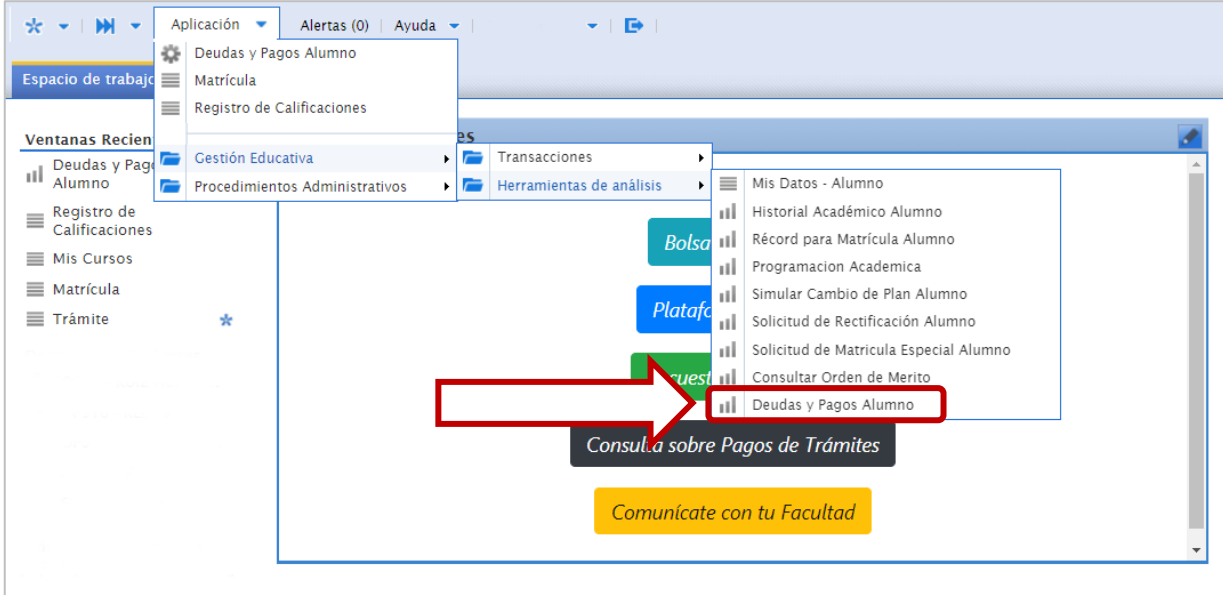

#### 3. MODULO "DEUDAS Y PAGOS ALUMNO"

En la ventana de deudas y pagos, se podrá sacar el reporte. -Para descargar el reporte debe seleccionar "Exportar a PDF"

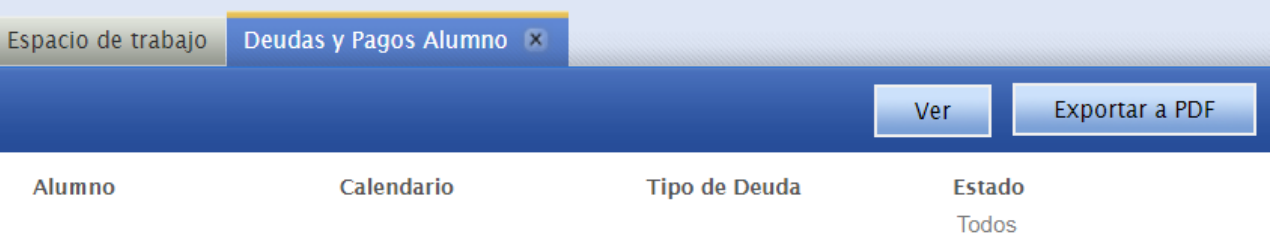